## **New SchoolTool Parent Account**

Please follow these directions to set up your new parent SchoolTool account.

Log on to your e-mail account to retrieve your new password – it is long and complex, copy the password from your e-mail.

Navigate to the SchoolTool web site: <https://st-fb.mhric.org/fallsburg/>

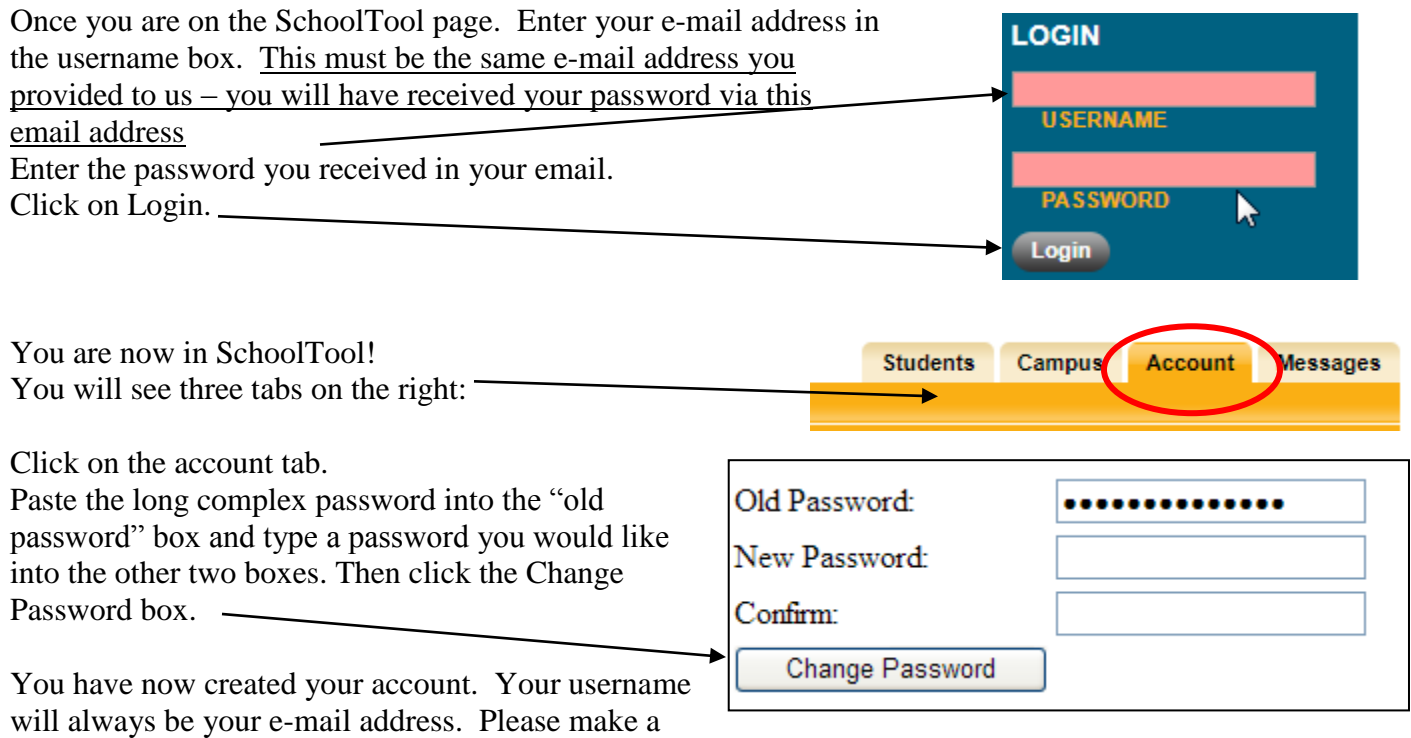

note of the new password that you created and keep it confidential.

## **SchoolTool Parent Account Directions for Use**

Now that you have created your parent account, try out some of the things that are available to you:

You have three tabs.

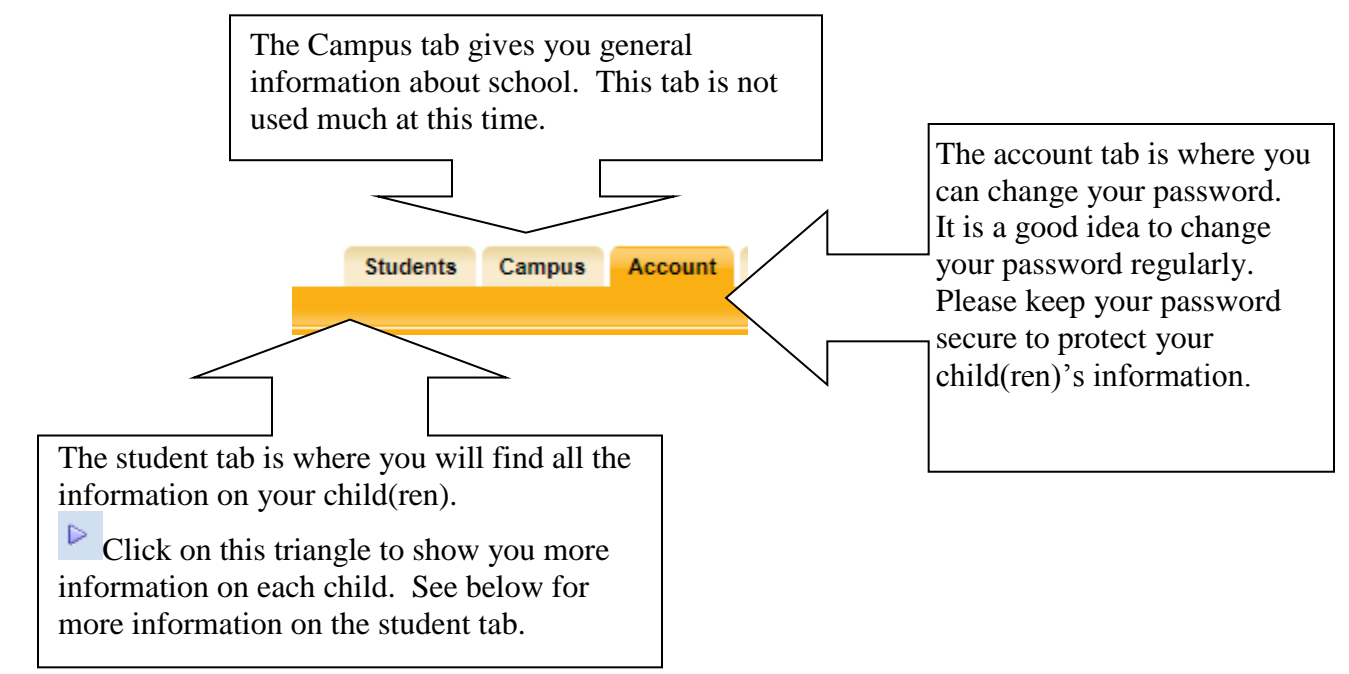

Once you are viewing one child, you will see more tabs on the screen:

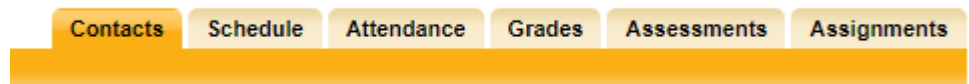

Click each tab to see the information provided to you.

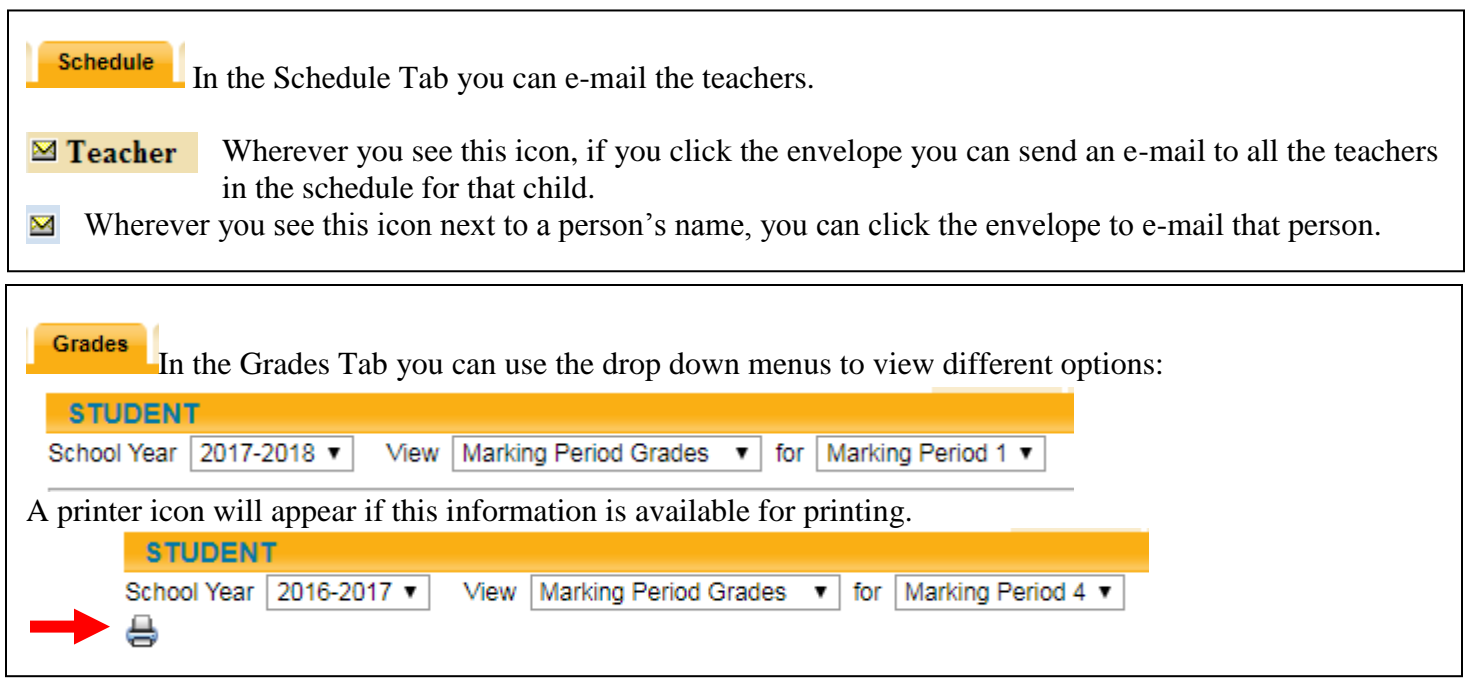